### **BAB III**

## **METODOLOGI PENELITIAN**

Dalam bab ini akan dibahas mengenai metodologi penelitian yang digunakan dalam penelitian ini antara lain adalah :

### **3.1 Subjek dan Objek Penelitian**

Berdasarkan latar belakang yang telah diuraikan sebelumnya pada Bab 1, subjek yang digunakan pada penelitian ini adalah siswa dan siswi kelas 9 MTS Muhammadiyah Purwokerto. Sedangkan objek penelitianya diambil berdasarkan yang telah dijelaskan pada bagian abstraksi yaitu cerita rakyat Banyumas.

#### **3.2 Alat dan Bahan Penelitian**

Pada alat penelitian ini nantinya akan mengimplementasikan *game* yang digunakan pada penelitian ini, namun hal ini tidak menutup kemungkinan bahwa spesifikasi laptop akan berubah seiring waktu. Perangkat keras komputer, Android, dan perangkat lunak, yaitu:

#### **3.2.1 Spesifikasi Perangkat Keras**

**Tabel 3. 1 Spesifikasi Perangkat Keras Komputer**

| N <sub>0</sub> | Komponen               | Spesifikasi               |
|----------------|------------------------|---------------------------|
| 1              | Prosesor               | AMD A8 7410 4 Core 2.2GHz |
| 2              | RAM                    | 8 GB                      |
| 3              | <b>SSD</b>             | WD Green 240 GB           |
| 4              | <b>HDD</b>             | WD Blue 500 GB            |
| 5              | <b>Prosesor Grafis</b> | Radeon R5 1 GB            |
| 6              | Layar                  | 14 inch dan 24 inch       |

Tabel 3.1 berisi spesifikasi perangkat keras yang diperlukan untuk menerapkan proses pembuatan *game*. Spesifikasi ini menjadi panduan penting dalam memastikan kelancaran proses pengembangan *game*.

| N <sub>0</sub> | Komponen               | Spesifikasi                        |
|----------------|------------------------|------------------------------------|
| 1              | Prosesor               | Snapdragon 636 Octa Core<br>2.2GHz |
| 2              | RAM                    | 4 GB                               |
| 3              | Internal               | 64 GB                              |
| 4              | <b>Prosesor Grafis</b> | Adreno 509                         |
| 5              | Layar                  | 5.5 inch                           |
| 6              | Android Versi          | 10 (Q) API 29                      |

 **Tabel 3. 2 Spesifikasi Perangkat Keras** *Android*

Dalam Tabel 3.2, tertera spesifikasi perangkat keras khusus Android yang diperlukan agar dapat menjalankan permainan dengan lancar. Informasi ini penting karena memberikan gambaran komponen-komponen yang harus ada dalam perangkat Android untuk mendukung pengalaman bermain *game* yang optimal. Spesifikasi tersebut memainkan peran vital dalam memastikan kinerja yang baik saat menjalankan permainan di platform Android.

### **3.2.2 Spesifikasi Perangkat Lunak**

| N <sub>0</sub> | <b>Nama</b>               | <b>Versi</b>     | Fungsi                                                     |
|----------------|---------------------------|------------------|------------------------------------------------------------|
| 1              | Windows 10                | 21H <sub>2</sub> | Sistem operasi yang<br>digunakan                           |
| 2              | Unity                     | 2021.3.9f1 LTS   | Untuk merancang dan<br>membangun Game                      |
| 3              | Android                   | 10               | Untuk menjalankan<br>Game                                  |
| 4              | <b>JetBrains</b><br>Rider | 2022.2.1         | Perangkat lunak<br>pendukung penelitian<br>untuk bahasa C# |

**Tabel 3.3 Spesifikasi Perangkat Lunak**

Berdasarkan dari tabel 3.3 digunakan beberapa perangkat lunak utama dalam implementasi pembuatan *game*. Perangkat lunak tersebut berperan vital dalam pembuatan sistem yang dikembangkan oleh peneliti*.*

# **3.2.3 Bahan Pendukung**

Beberapa bahan pendukung dalam penelitian ini adalah Babad Banyumas karangan Nassirun Purwokartun dan buku cerita yang terdapat di perpustakaan daerah. Sebagai tambahan, dilakukan wawancara kepada kepada Bapak Yono selaku tokoh masyarakat untuk menentukan cerita yang akan diangkat yang hasilnya dijabarkan dalam bagian Pre-produksi.

### **3.3 Diagram Alir Penelitian**

Alur penelitian ini terdiri dari beberapa tahapan yang dapat dilihat pada gambar dibawah.

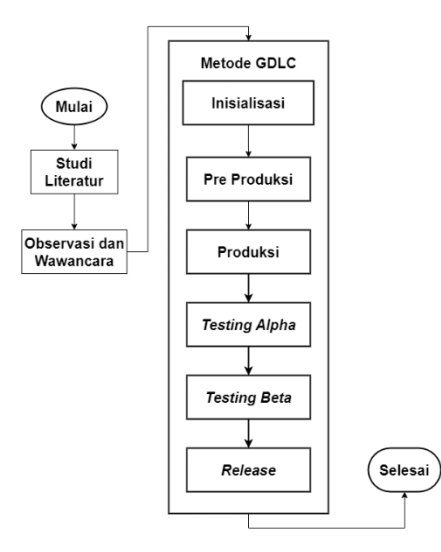

**Gambar 3. 1 Diagram Alir Penelitian**

## **3.3.1 Studi Literatur**

Studi literatur merupakan tahap awal dari penelitian. Pada fase ini, penulis mengidentifikasi masalah yang ada dengan mencari sumber yang memiliki kesamaan masalah. Referensi diambil dari beberapa jurnal tentang game dan visual novel dari buku-buku yang berkaitan dengan penelitian ini

### **3.3.2 Observasi dan Wawancara**

Pada titik ini, peneliti mengumpulkan data di MTs Muhammadiyah Purwokerto. Tujuan pengumpulan data adalah untuk mengetahui sejauh mana siswa mengetahui tentang cerita rakyat Banyumas. Untuk hasil wawancara yang dilakukan dengan mewawacarai Ibu Rasiwen selaku kepala sekolah MTs Muhammadiyah Purwokerto, terlampir pada lampiran 5 poin pertanyaan dalam satu tabel.

## **3.3.3 Metode** *GDLC*

Untuk metode pengembangan sistem menggunakan metode *GDLC (Game Development Life Cycle).* Terdapat 6 tahapan yang harus dijalani yaitu:

- 1. Inisialisasi
- 2. Pre-Produksi
- 3. Produksi
- 4. *Testing Alpha*
- 5. *Testing Beta*
- 6. Release

### **3.3.3.1 Tahap Inisialisasi**

Pada tahap ini dilakukan persiapan kebutuhan yang akan digunakan mulai dari riset bahan cerita yang diterapkan, mengumpulkan alat pengembangan seperti Unity, Dall-E dan JetBrains Rider, membuat aset pendukung seperti gambar dan suara latar, dan *hardware* pendukung untuk menjalankan dan pengujian *Game*.

## **3.3.3.2 Tahap Pre-Produksi**

Dalam tahapan ini dilakukan pengerjaan kerangka dari *Game* dan revisi desain. Pre-produksi merupakan fase penting dalam siklus produksi. Fase ini meliputi penciptaan dan revisi desain *Game* serta pembuatan prototipe permainan. Untuk desain *game* menggunakan referensi diagram berikut:

#### **A.** *Use Case Diagram*

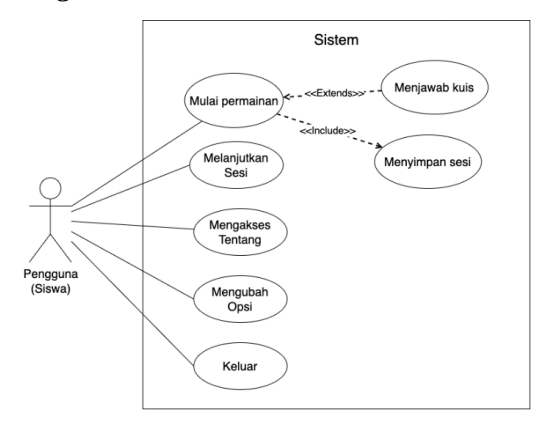

**Gambar 3. 2** *Use Case Diagram*

Gambar 3.2 menjelaskan mengenai alur pengguna dalam bermain *game*. Pengguna memiliki empat aksi yang dapat mereka lakukan. Aksi pertama adalah memulai permainan baru. Kemudian pengguna dapat menjawab kuis untuk mengukur pemahaman terhadap cerita yang sudah dibaca. Selanjutnya pengguna dapat menyimpan sesi untuk dilanjutkan di lain waktu. Terakhir, Pengguna dapat melanjutkan sesi yang telah disimpan sebelumnya. Tabel *use case scenario* selanjutnya menjelaskan lebih detail tentang per aktivitas yang telah dijabarkan pada diagram *use case.*

| <b>Use Case Scenario</b>    | Memulai permainan.                              |                                  |  |
|-----------------------------|-------------------------------------------------|----------------------------------|--|
| <b>Aktor Yang Terlibat</b>  | Pemain.                                         |                                  |  |
| <b>Trigger</b>              | Pemain membuka permainan untuk pertama kalinya. |                                  |  |
| <b>Pre-Condition</b>        | Pemain berada di menu utama permainan.          |                                  |  |
| <b>Normal</b> <i>Course</i> | <b>User</b>                                     | <b>Sistem</b>                    |  |
|                             | 1. Pemain menekan                               | 2. Sistem menampilkan            |  |
|                             | tombol "Mulai                                   | adegan atau <i>event</i> pertama |  |
|                             | Permainan" di menu                              | sesuai alur cerita. Sistem       |  |
|                             | utama.                                          | juga akan otomatis               |  |
|                             |                                                 | melakukan penyimpanan            |  |
|                             |                                                 | <i>progress</i> cerita.          |  |
| <b>Alternate Course</b>     | <b>User</b>                                     | <b>Sistem</b>                    |  |

**Tabel 3.4** *Use Case Scenario* **Memulai Permainan**

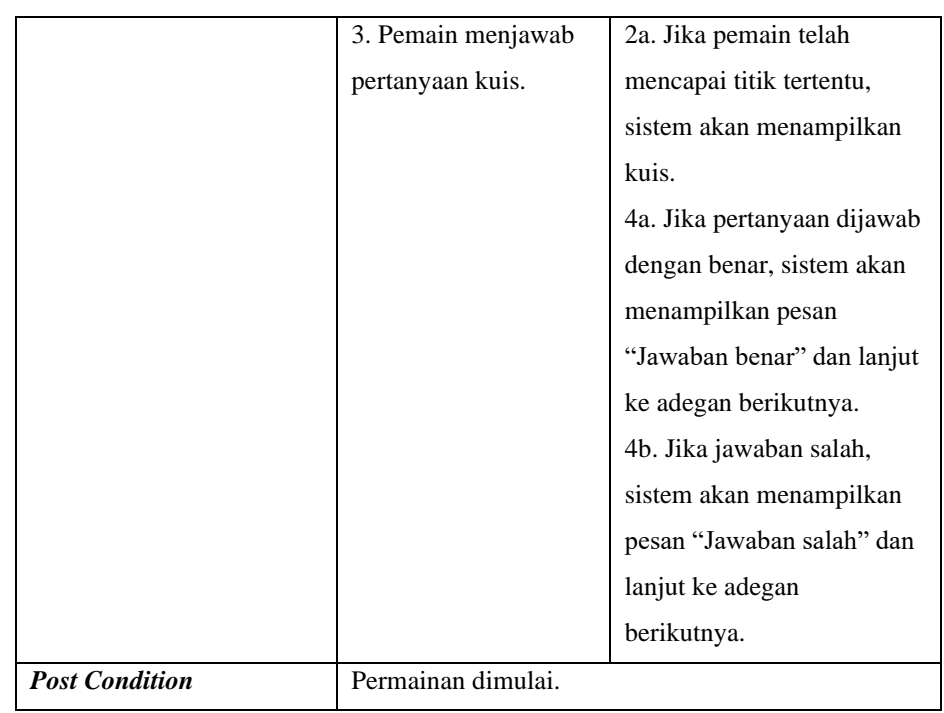

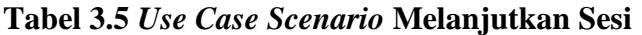

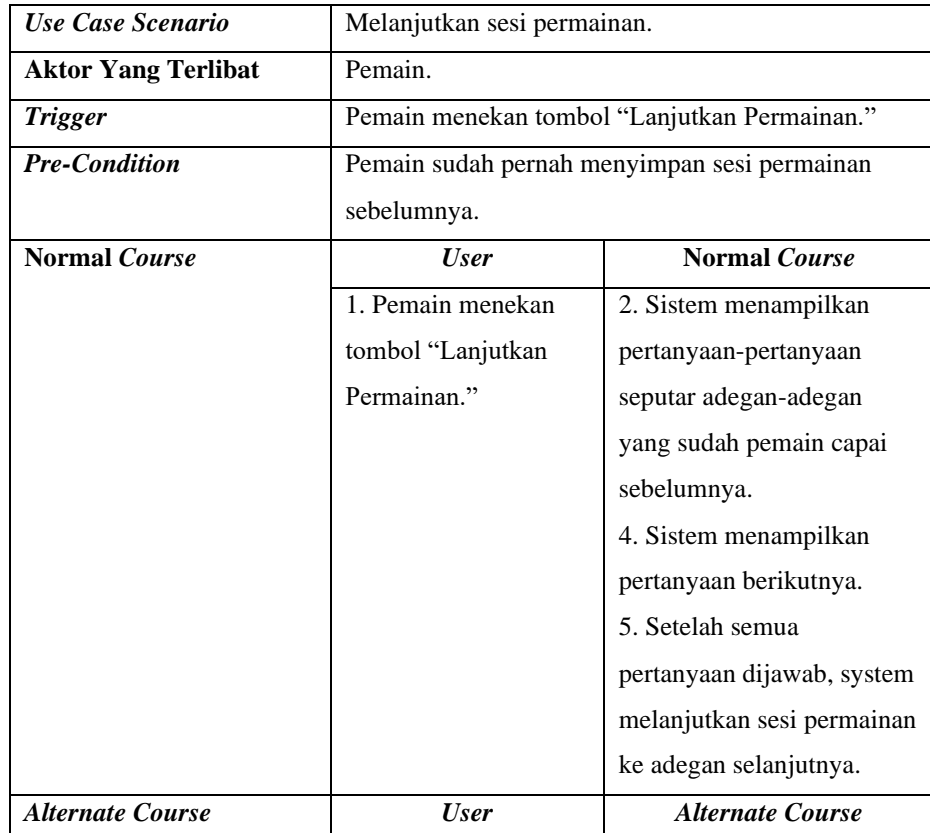

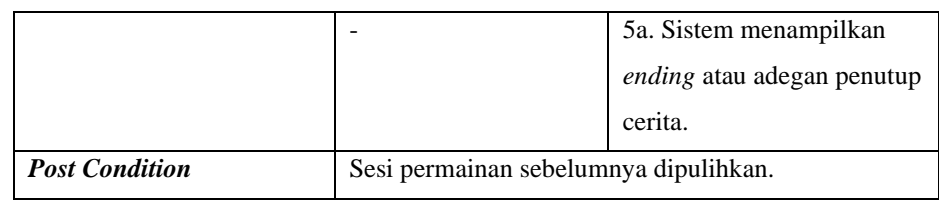

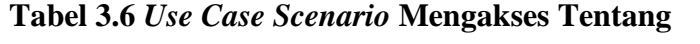

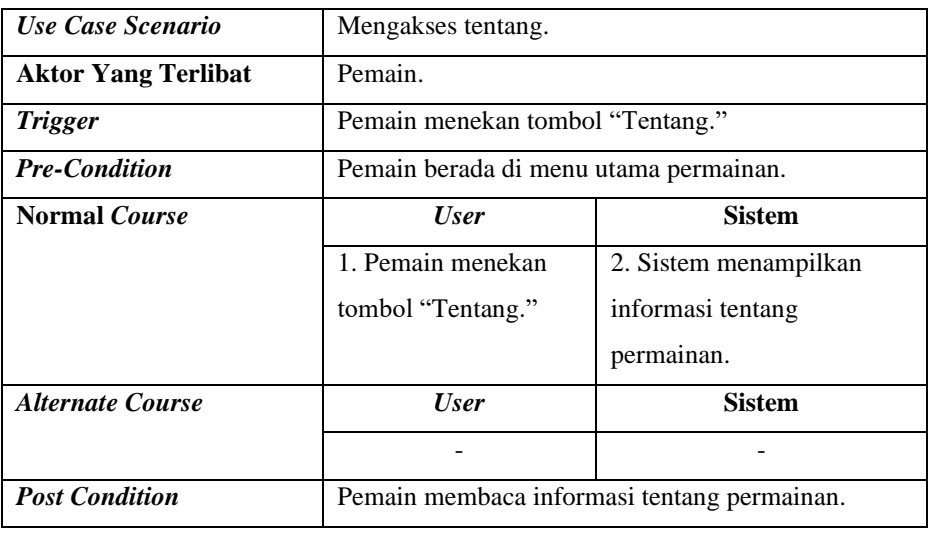

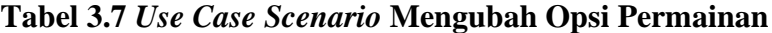

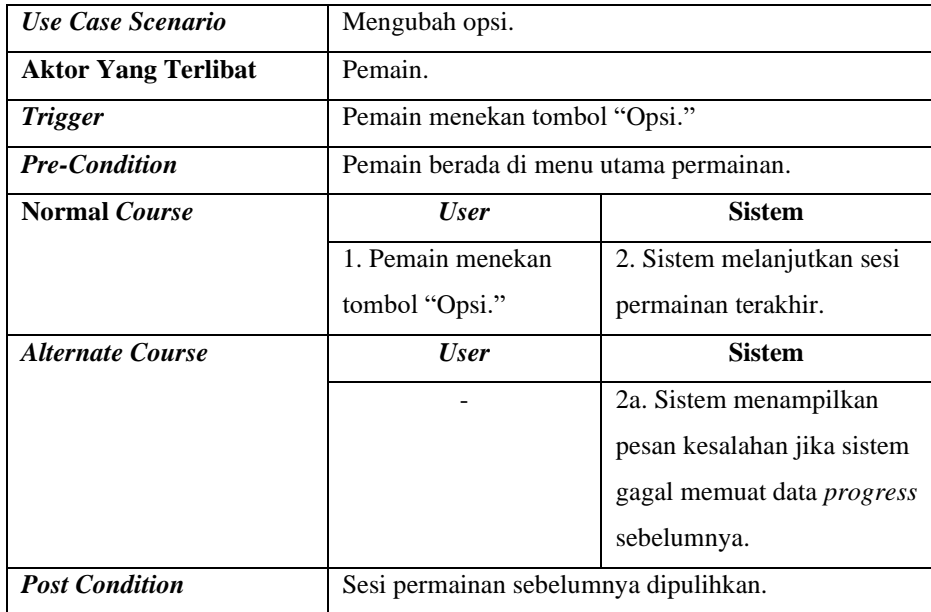

| Use Case Scenario           | Keluar.                                |                           |  |
|-----------------------------|----------------------------------------|---------------------------|--|
| <b>Aktor Yang Terlibat</b>  | Pemain.                                |                           |  |
| <b>Trigger</b>              | Pemain menekan tombol "Keluar."        |                           |  |
| <b>Pre-Condition</b>        | Pemain berada di menu utama permainan. |                           |  |
| <b>Normal</b> <i>Course</i> | <b>User</b>                            | <b>Sistem</b>             |  |
|                             | 1. Pemain menekan                      | 2. Sistem mengakhiri sesi |  |
|                             | tombol "Keluar."                       | permainan.                |  |
| <b>Alternate Course</b>     | <b>User</b>                            | <b>Sistem</b>             |  |
|                             |                                        |                           |  |
| <b>Post Condition</b>       | Sesi permainan berakhir.               |                           |  |

**Tabel 3.8** *Use Case Scenario* **Keluar Permainan**

#### *B. Activity Diagram*

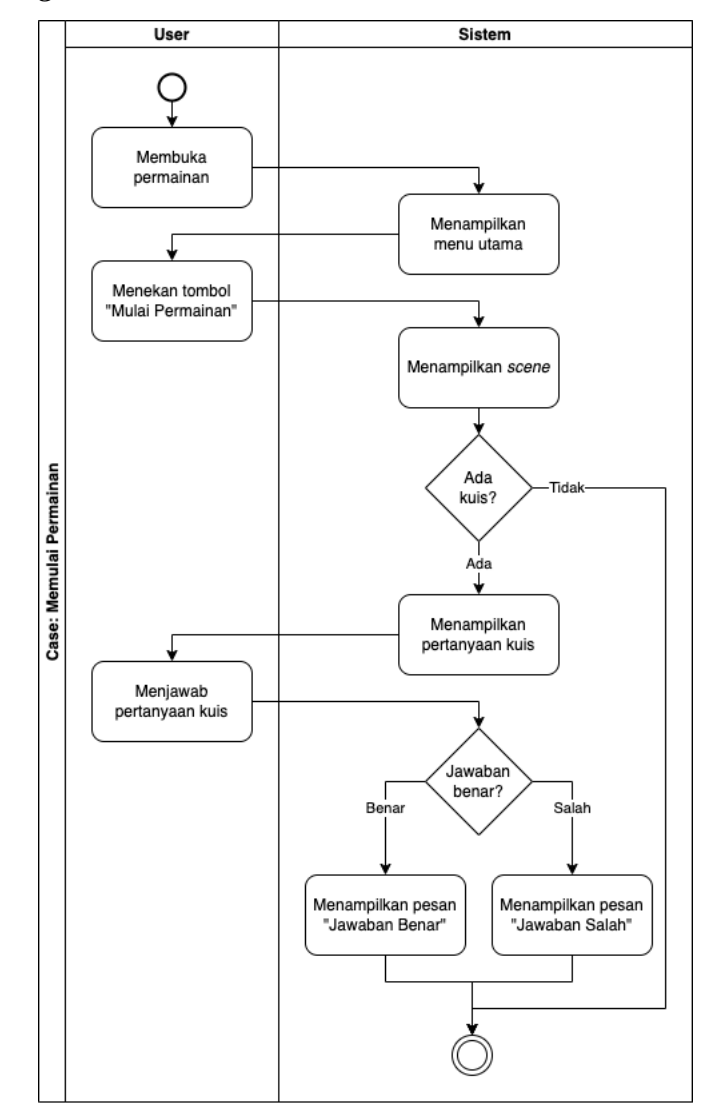

**Gambar 3. 3** *Activity Diagram* **Memulai Permainan Baru**

Gambar 3.3 menggambarkan diagram aktivitas yang diawali dengan membuka permainan, sistem lalu menampilkan menu utama. Selanjutnya pengguna menekan tombol "Mulai Permainan", dan sistem menampilkan adegan pertama permainan sesuai dengan alur cerita.

Pada titik tertentu di dalam alur cerita, peneliti menempatkan beberapa kuis terkait adegan yang baru saja dimainkan. Pada saat itu, sistem akan menampilkan pertanyaan kuis yang wajib pemain jawab. Jika benar, sistem akan menampilkan pesan "Jawaban benar" dan

jika salah, sistem akan menampilkan pesan "Jawaban salah." Setelah itu, permainan akan lanjut hingga pemain mencapai sesi kuis lain atau hingga cerita selesai.

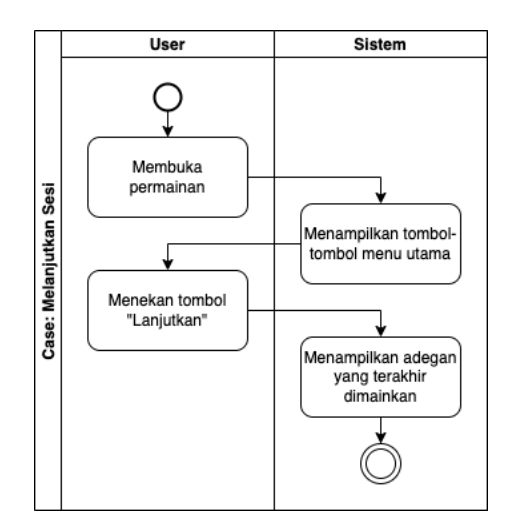

**Gambar 3. 4** *Activity Diagram* **Melanjutkan Sesi Permainan**

Gambar 3.4 menunjukan aktivitas diagram melanjutkan permainan. Selama pemain berada di menu utama permainan, pemain dapat menekan tombol "Lanjutkan" untuk melanjutkan sesi permainan.

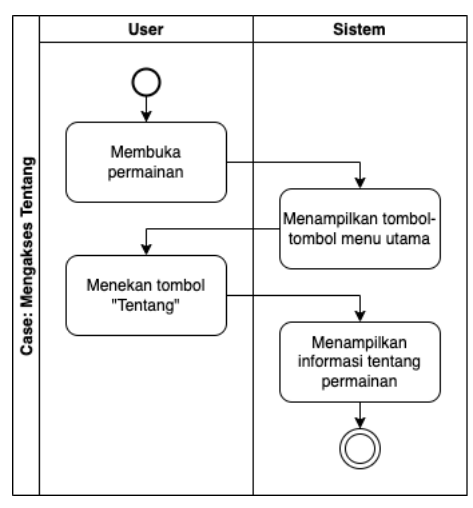

**Gambar 3.5** *Activity Diagram* **Mengakses Tentang**

Berdasarkan gambar 3.5, pemain dapat mengakses informasi tentang permainan melalui menu utama. Dari menu utama, pemain dapat menekan tombol "Tentang" untuk melihat informasi tentang permainan.

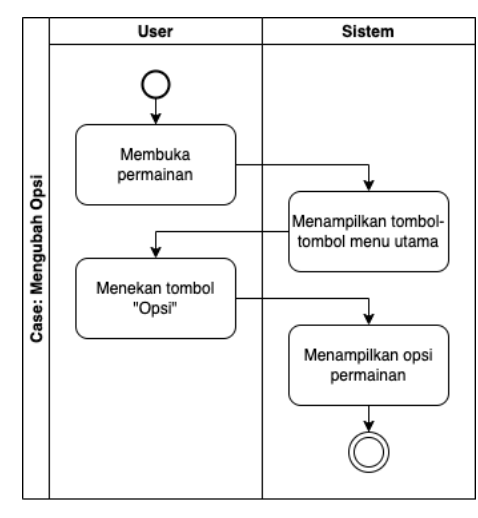

**Gambar 3.6** *Activity Diagram* **Mengubah Opsi**

Berdasarkan gambar 3.6, pemain dapat mengakses opsi permainan melalui menu utama. Dari menu utama, pemain dapat menekan tombol "Opsi" untuk mengakses menu opsi. Sistem kemudian akan menampilkan opsi-opsi permainan yang dapat diatur oleh pemain.

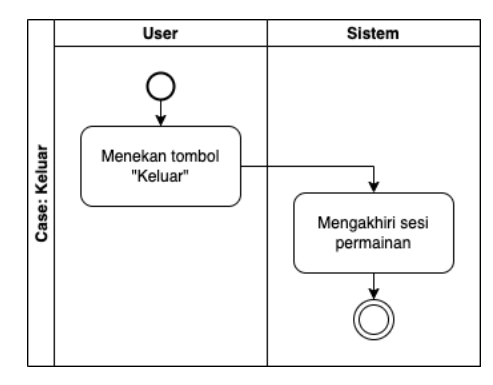

**Gambar 3.7** *Activity Diagram* **Keluar Permainan**

Menurut gambar 3.7, pemain dapat mengakhiri sesi permainan dengan menekan tombol "Keluar." Sistem kemudian akan menutup proses permainan dan mengembalikan pemain ke layar utama sistem operasi ponsel.

### *C. Sequence Diagram*

Pada *sequence diagram* dijelaskan alur interaksi pengguna dan sistem yang lebih lanjut dengan menampilkan tiap urutannya.

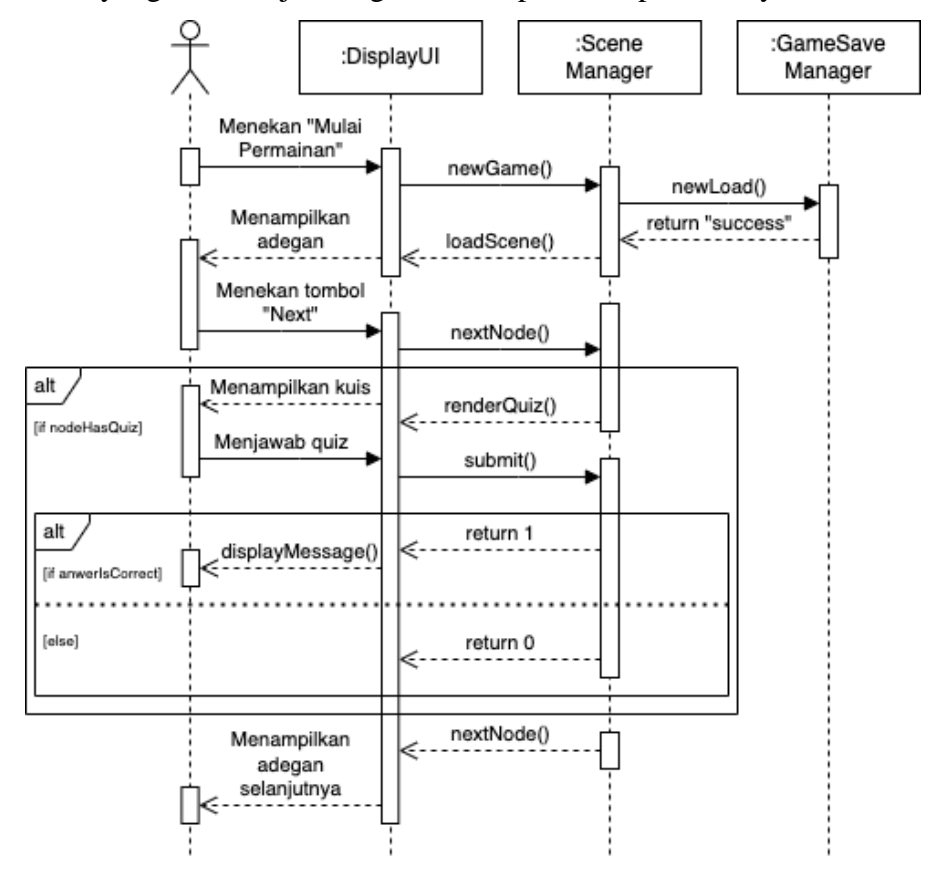

**Gambar 3.8** *Sequence Diagram* **Memulai Sesi Permainan**

Pada gambar 3.8, pemain dapat menekan tombol "Mulai Permainan" melalui menu utama permainan. Kelas *SceneManager* kemudian akan memanggil fungsi *newGame()* untuk mengambil adegan pertama dalam alur cerita. Kelas *GameSaveManager* juga kemudian akan secara otomatis memanggil fungsi *newLoad()* untuk membuat variabel-variabel yang akan dibutuhkan oleh sistem. Setelah itu, *SceneManager* akan memuat adegan pertama dan menampilkannya ke layar ponsel pemain dengan memanggil fungsi *loadScene()*.

Pemain dapat menekan tombol "*Next*," untuk lanjut ke adegan berikutnya. Peneliti telah meletakkan soal kuis di beberapa titik di alur cerita. Jika pemain telah mencapai titik ini, sistem akan menampilkan

soal kuis dengan fungsi *renderQuiz()*. Jika tidak, sistem akan lanjut ke adegan berikutnya hingga alur cerita selesai.

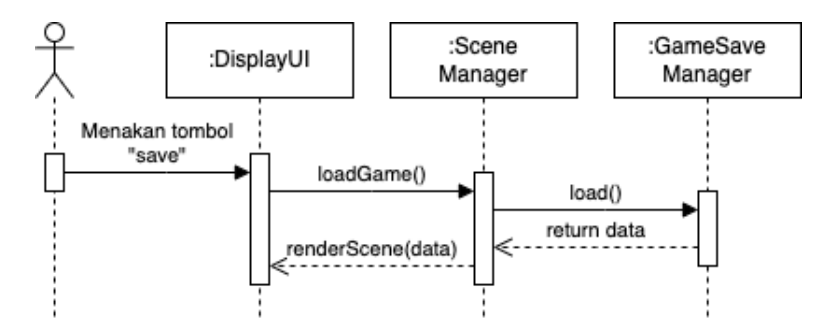

**Gambar 3.9** *Sequence Diagram* **Melanjutkan Sesi Permainan**

Berdasarkan gambar 3.9, pemain dapat melanjutkan permainan dengan menekan tombol "Lanjut." Kelas *SceneManager* kemudian akan memanggil fungsi *load()* untuk memuat adegan yang sebelumnya sudah tersimpan oleh kelas *GameSaveManager*.

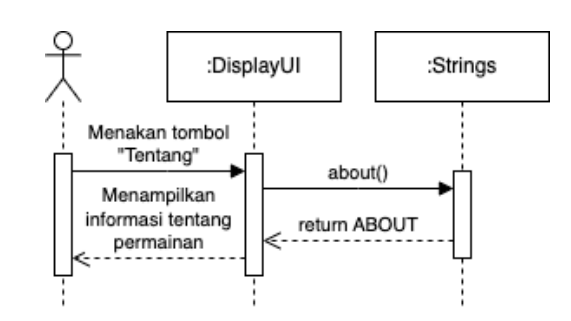

**Gambar 3.10** *Sequence Diagram* **Mengakses Tentang Permainan**

Berdasarkan gambar 3.10, pemain dapat mengakses informasi tentang permainan melalui tombol "Tentang." Kelas *DisplayUI*  kemudian akan menarik konstanta *string* dari kelas *Strings* yang berisi informasi tentang permainan. Kelas *DisplayUI* kemudian akan menampilkan informasi tentang permainan ke layar ponsel pemain.

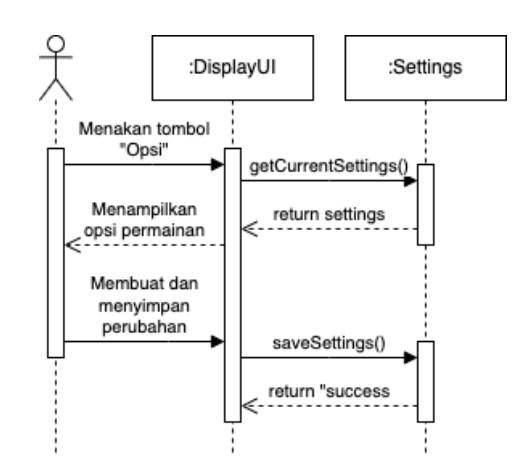

**Gambar 3.11** *Sequence Diagram* **Mengubah Opsi Permainan**

Berdasarkan gambar 3.11, pemain dapat mengubah opsi permainan dengan menekan tombol "Opsi" melalui menu utama. Kelas *DisplayUI* akan memanggil *getCurrentSettings()* untuk mengambil kondisi pengaturan yang tersimpan di sistem. Setelah itu, kelas *DisplayUI* akan menampilkan opsi-opsi yang dapat pemain atur.

Setelah selesai, pemain dapat menekan tombol "Simpan." Sistem kemudian akan mencatat dan menyimpan opsi yang baru saja diubah dengan memanggil fungsi *saveSettings()*.

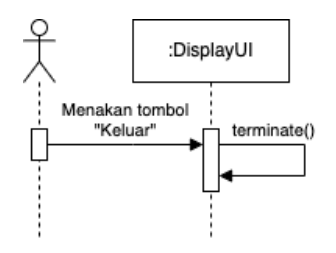

**Gambar 3.12** *Sequence Diagram* **Keluar Permainan**

Berdasarkan gambar 3.12, pemain dapat keluar dan mengakhiri permainan dengan menekan tombol "Keluar." Sistem kemudian akan memanggil fungsi *terminate()* yang akan mengakhiri proses permainan dan mengembalikan pemain ke layar utama sistem operasi ponsel.

## *D. Low Fidelity*

Setelah dilakukan perancangan alur penggunaan *game* melalui diagram, selanjutnya dibuatlah sketsa gambaran *game* seperti apa dalam bentuk *Low Fidelity* untuk menjadi dasar pembuatan.

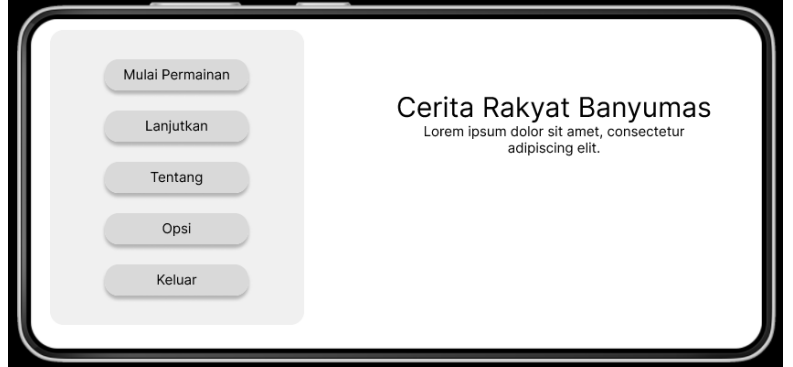

**Gambar 3. 13 Tampilan** *Low Fidelity* **Antarmuka Menu Utama**

Pada tampilan menu utama, pengguna dapat memilih untuk memulai permainan, melanjutkan sesi yang tersimpan sebelumnya, melihat tentang *game* yang berisi deskripsi *game*, kredit dan ucapan terima kasi, mengaktifkan *instant text* dan kecepatan animasi text dalam opsi, dan keluar untuk keluar dari *game*.

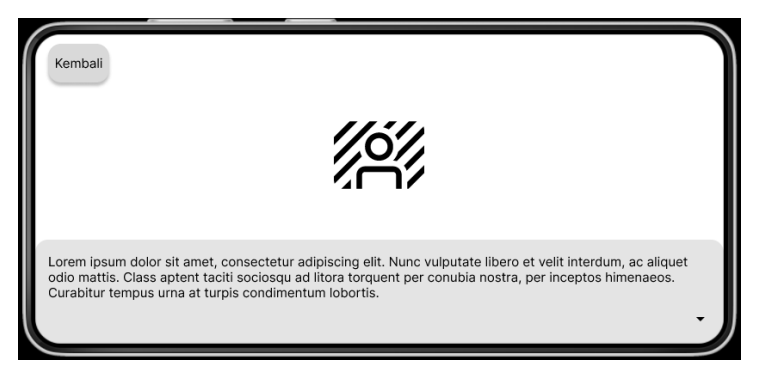

**Gambar 3. 14 Tampilan** *Low Fidelity* **Antarmuka Cerita**

Pada tampilan Cerita, pengguna dapat menikmati konten dari cerita yang sedang disajikan dalam bentuk teks, visualisasi gambar, dan suara latar.

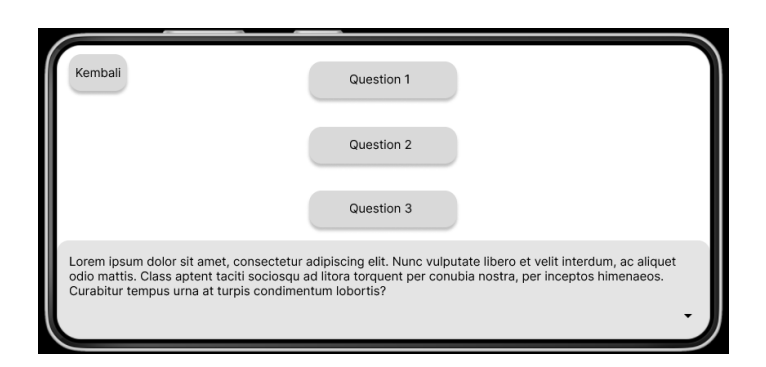

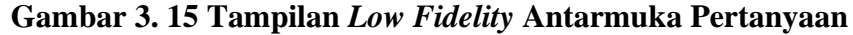

Pada tampilan Pertanyaan, pengguna akan diberi pertanyaan dan beberapa jawaban yang akan menentukan kelanjutan dari cerita tersebut akankah berhenti dan kembali ke menu sebelumnya atau lanjut menuju bagian selanjutnya.

### **3.3.3.3 Tahap Produksi**

Produksi merupakan proses inti yang terfokus pada penciptaan aset, pembuatan kode sumber, dan integrasi kedua elemen tersebut. Pada tahap ini dilakukan pengerjaan inti dari *Game* seperti:

- 1. Pengembangan mekanik *Game*
- 2. Penyusunan aset dan cerita
- 3. Pembuatan kuis sederhana untuk menguji pengetahuan.
- 4. *Deployment* dalam bentuk *.APK* dan konfigurasi *player setting*

### **3.3.3.4 Tahap** *Testing Alpha*

Pada tahap ini, *game* masih sangat tidak stabil dari segala aspek. Pengujian *game* ini dilakukan secara personal menggunakan metode *Black Box* untuk mengetahui kesalahan apa saja yang terdapat didalamnya. Pengujian dilakukan untuk memperbaiki tingkat kemudahan dalam pengoperasian, tingkat kesulitan dalam bermain dan beberapa aspek seperti aspek tampilan, aspek fungsionalitas dan kualitas dari *game*.

### **3.3.3.5 Tahap** *Testing Beta*

Pada tahap ini, *game* didistribusi kepada pihak penguji tertutup yang melibatkan siswa kelas sembilan MTS Muhammadiyah Purwokerto untuk dilakukan pengujian *usability* menggunakan metode *SUS*, lalu mengevaluasi keseluruhan dari *game* berdasarkan penggunaannya.

## **3.3.3.6 Tahap** *Release*

Tahap ini merupakan tahap terakhir dalam pembangunan *Game* dimana hasil akhir dari pembangunan tersebut ditunjukkan kepada pengguna. Pada tahap ini juga terjadi pembaharuan sistem berdasarkan hasil pengujian terakhir. Semua saran yang diberikan selama pengujian diharapkan telah diimplementasikan dalam bentuk perubahan pada sistem.